## **Zusatzprogramm "Softbuch Online" unter Windows 7**

Zur Kompatibilität mit Windows 7 wird jetzt das Zusatzprogramm "**Softbuch Online**" ab der **Windows-Version 3.71** (Februar 2012) standardmäßig in einem neuen Ordner gespeichert.

Neuer Standard-Installationsordner (ab 2012): ,C:\sbonline<sup>"</sup>  **Alter Standard-Installationsordner (bis 2011): "C:\Programme\sbonline"** 

Falls noch Windows XP eingesetzt wird und "Softbuch Online" nicht schon in der Vergangenheit im Ordner "C:\sbonline" installiert war, muss "Softbuch Online" nach der Installation mit den persönlichen Registrierungsdaten für die Windows-Version 3.x von "SOFTBUCH" zur Vollversion frei geschaltet werden !

## Anpassung im Buchhaltungsprogramm "SOFTBUCH"

Damit das Zusatzprogramm "Softbuch Online" auch automatisch aus dem Buchhaltungsprogramm "SOFTBUCH" aufgerufen werden kann, muss der veränderte Installationspfad auch im Buchhaltungsprogramm "SOFTBUCH" entsprechend angepasst werden.

Installieren Sie die aktuelle **Windows-Version 3.71** (Februar 2012) von "**SOFTBUCH**", starten Sie "SOFTBUCH" wie gewohnt und wählen Sie einen Buchungskreis aus.

Rufen Sie dann den folgenden Menüpunkt auf: "Einstellungen" → "Programmverwaltung"

Anschließend erscheint folgende Eingabemaske für die Pfadangaben zum Aufruf von "Softbuch Online". Falls als Pfadname nicht schon "C: \sbonline\....<sup>"</sup> angegeben ist, klicken Sie bitte auf den Knopf "Standardwerte".

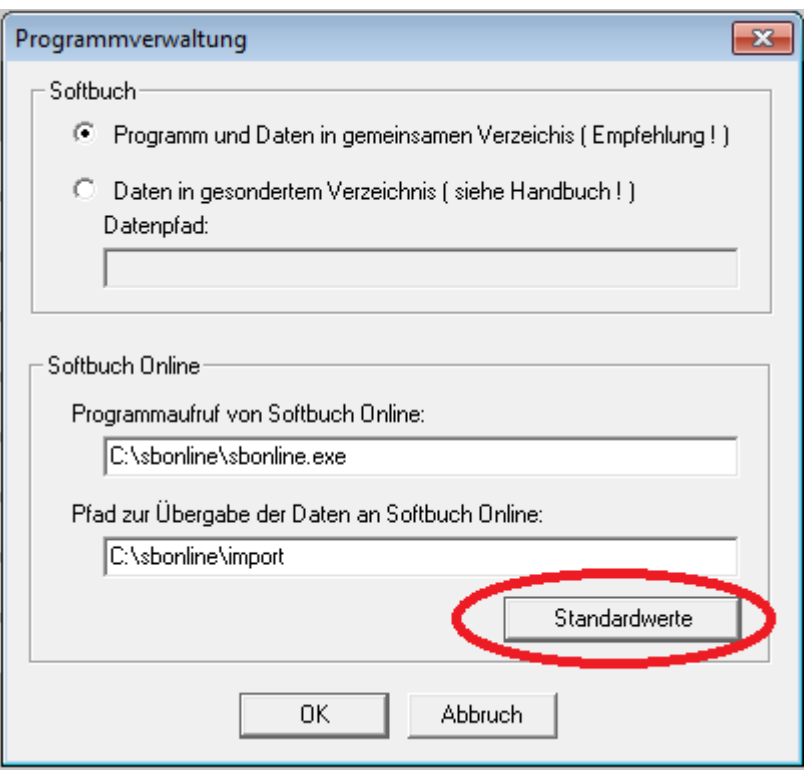

Bevor Sie die Eingabe mit "OK" bestätigen, kontrollieren Sie bitte, dass in den beiden Eingabefelder auch tatsächlich folgende Pfade (ohne Anführungszeichen) eingetragen sind:

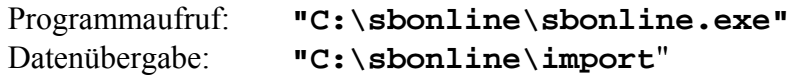

Bestätigen Sie die Eingabe mit "OK".

Anschließend können Sie zum Test unter dem folgenden Menüpunkt das Zusatzprogramm "Softbuch Online" aus "SOFTBUCH" starten:

"Sonstiges"  $\rightarrow$  "Softbuch Online"

Das Zusatzprogramm sollte jetzt normal starten.

**Ab der Programmversion 3.71 (Februar 2012) werden alle weiteren Programmversionen von "Softbuch Online" standardmäßig im Ordner "C:\sbonline" installiert.** 

## **Übernahme bisheriger USTVA-Daten**

Falls Sie schon bisherige USTVA-Daten in den neuen Installationsordner übernehmen möchten, kopieren Sie den Inhalt der Unterordner aus der bisherigen Installation (z.B. "C:\Programme\sbonline\Import" und "C:\Programme\sbonline\Daten") in die neuen Unterordner (standardmäßig "C:\sbonline\Import" und "C:\sbonline\Daten").

D.h. folgende Ordnerinhalte muss kopiert oder verschoben werden:

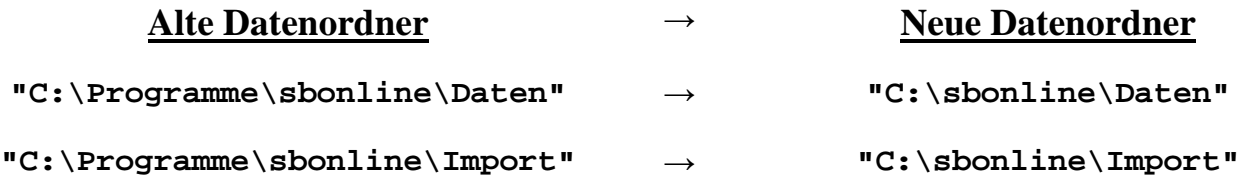

Anschließend können sie die alten Daten auch in der neuen Programminstallation wieder aufrufen, ohne den Ordner manuell wechseln zu müssen.

© 2012, MC Software GmbH Stand 02/2012 Irrtümer/Änderungen vorbehalten